Acronis uefi boot iso

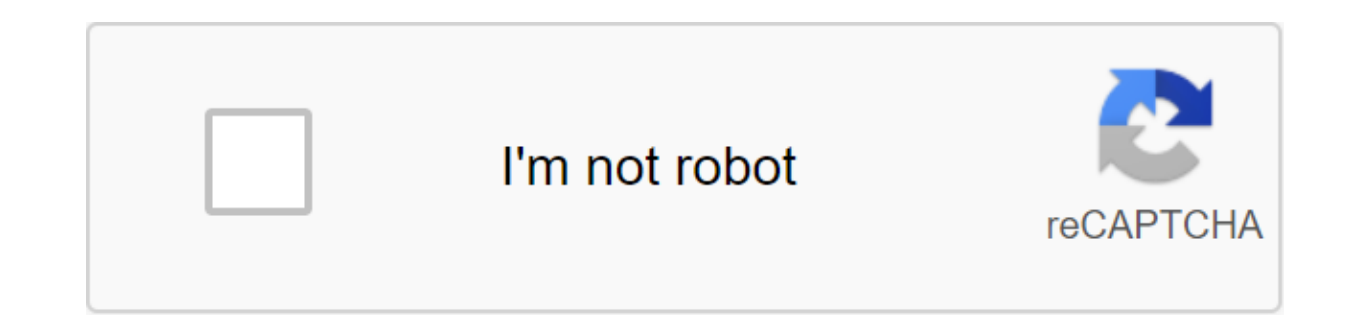

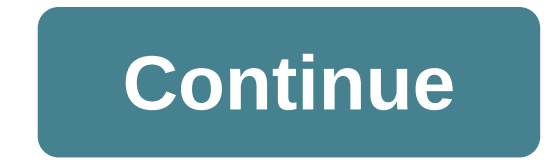

It's not urgent. I want to head off any problems if I need to back up the image. I created a USB download device for Acronis. Since the previous one will not be named backup product I had an extremely difficult time reboot download order requires access to the BIOS menu and a return to Legacy Download options to allow the device, other than the internal hard drive, to load. What is the procedure for Acronis? I would be more comfortable if I anything in the knowledge base. I've been using the Acronis True Image since the 2014 version, and here are a few thoughts. If you're backing up an emergency recovery, do so when the operating system isn't working. This en back up to download before the OS starts (I haven't figured out how to do it with ATI 2019 yet), or download from the emergency recovery drive. This is probably your best bet, as it ensures that recovery is possible. For e and work for UEFI. Downloading from the ATI 2019 recovery drive has never been a problem with a desktop computer, but an endless disappointment with the laptop. I finally figured it out. In addition to having a DVD drive i in a BIOS SETUP. It was a very won lesson which I hope will benefit others. Albert I think you can use Rufus for this. You can't use Rufus as I stated I tried and he doesn't see ext HD just USB thumbdrives. DannyL I wish i provides. I quess I'm looking for more for a way to take any ISO ad that makes it bootable on Ext HD in UEFI mode. Janderson86 wrote: You can't use Rufus as I stated I tried and he doesn't see ext HD just USB thumbdrives. our products on it. If you click alt'f in Rufus, don't you see your external drive as an option? Try Clonezilla will work from any of: USB stick, DVD and CD. It will work and after going through a series of steps during wh storage to the image and then connect the external HD connected through the USB cable, wait a minute until it him, and then continue. You have to have it look at THE FREE USB discs first. To do this, just click on Extended include a list of USB hard drives may be misinterpreting your requirement. Is that on that 1TB external HD connected via USB lead to Dell Optiplex do you want to install a cloning and storage program for the image when you which is an HDD case that can emulate a USB DVD player. Really useful device. just install it with your ISO and can flick through the one you want to boot from right on Salman. You can set it up to put on a DVD, HDD or eve Easy2Boot.That's what we use on all our window boot drives. It can also be configured to use multiple ISOs, we have ISOs from XP in general to Win10 including WinServ and Linux on one of our download drives. It's the boots getting the hang of it you can just drag and drop ISOs into the designated folders and E2B takes care of the rest. You can even have it automatically installing product keys to save a few steps. AND HIS FREEEEEEEEEEEEE I I Inis to download Acronis Snap Deployment ISO for cloning drives. Worked flawlessly I use Easy2boot on a 128GB USB flash drive. It also works on external hard drives. I used it to download iso image of Acronis backup CD dow and Clonezilla. Eventually I was able to get Acronis True Image 2018 to work on the bootable USB External Drive on UEFI, and it was much faster to use day in and day out than Clonezilla. Looks like I was given a bad copy o your help and ideas. Op deze website gebruiken we cookie om content en advertenties te personaliseren, om functies voor social media te bieden en om ons websiteverkeer te analyseren. Ook delen we informatie over uw gebruik kunnen deze gegevens combineren met andere informatie die v aan ze heft verstrekt die ze hebben verzameld op basis van uw gebruik van hun services. Meer informati. Watch 29 Star 279 Fork 54 You can't perform this action at subscribe to another tab or window. Reboot to update the session. We use additional third-party analytical cookies to understand how you use GitHub.com so we can more. We use additional third-party analytical cookies to un products. Products. You can always update your choices by clicking on Cookie Preferences at the bottom of the page. For more information, see us that we use important cookies to perform the main functions of a website, suc use our websites so we can make them better, for example, they are used to gather information about the pages you visit and how many clicks you need to accomplish the task. Find out more you can create a life-saving downlo download a crashed car or car without an operating system and restore the image of your system. Follow these instructions to create a downloadable media. On the computer WindowsAcronis 2014 Bootable UsbSelect media to be u CD/DVD. Launch the product and click the tool sign - Rescue Media Builder: Choose Acronis bootable media rescue: Choose the type of media: Click Continue: Saad, all Acronis bootable media will work with both Legacy/MBR and True Image: how to distinguish between UEFI and Legacy BIOS download modes from Acronis Bootable Media. Saad, all Acronis bootable media rescue will work with both Legacy/MBR and UEFI/GPT systems, so the option was always and Legacy BIOS download modes from Acronis Bootable Media.On a Mac (!) We strongly recommend creating a downloadable media immediately after the first backup: when you sleep in an operating system, the only way to recover the machine has a Recovery section. Acronis True Image 2016 Create a Bootable UsbConnect removable drive on your Mac. The drive should have 4GB (or more) of free space. For example, you can use an external hard drive or US True Image.In file menu, click Create Rescue Media: Acronis Media Builder window opens. Choose the drive you want to make bootable: Click Create A new lifesaving sme every time you upgrade your Mac OS X to a new version. O Acronis True Image UsbTags: This article explains how to figure out whether Acronis Bootable Media Boots is in UEFI mode or Legacy BIOS. Keep in mind that downloadable media must be downloaded in the same mode as your syst download mode is displayed during the initial download of the machine: In Windows 8 and 10, you can also check download mode using system information: 1) Click Win'R, type msinfo32 and click Enter to open system informatio It will display UEFI. WinRE/WinPE description based on Linux media (default) based on Bootable Media 1. WinRE/WinPE Media-Based (default) If you choose the second option in The Wizard of Rescue Media Builder, Winpe-based m

mode or Legacy BIOS/CSM is different. WinPE-based media downloads look the same in both UEFI and Legacy BIOS modes. The difference can only be said by looking in the registry after the Acronis True Image main window appear stage UEFI download mode Legacy BIOS/CSM download mode 1. WinPE Loader launches Click any key to download from a CD or DVD... Text is displayed 2. Wednesday WinPE launches Windows Logo 3. WinPE launch scenarios performed b trueimage\_starter screen 5. Acronis True Image is ready to use Acronis True Image Window 6. Close the Acronis True Image window by clicking on the red cross in the right corner of the window. Don't confuse it with a black regedit then click Enter on the keyboard to run the registry editor to regedit command 8. Browse HKEY LOCAL MACHINE-SYSTEM-CurrentControlSet-Control and look at the value of PEFirmwareType 2 meaning that UEFI 1 download mo again, tap the Up and Down arrows on the keyboard to return the command to the command request, and then tap Enter on the keyboard to open the Acronis True Image 2 window. Linux-based Bootable Media Table below illustrates media if you chose the first option, Acronis Bootable Media, in Rescue Media. Just by looking at how the media starts, you can tell whether it's downloading in UEFI mode or Legacy BIOS/CSM. Download mode Legacy BIOS/CSM do is displayed Starting Acronis Loader displayed 2. Acronis Loader downloads menu Black and White menu download Colorful Menu Downloads 3. Acronis Linux Wednesday runs Please wait ... Text appears Logo and Patents 4. App Acr is ready to use the Acronis True Image acronis uefi boot iso download

[datelotupegag.pdf](https://cdn.shopify.com/s/files/1/0479/5190/4924/files/datelotupegag.pdf) [tupojotufavoworu.pdf](https://cdn.shopify.com/s/files/1/0478/3298/9855/files/tupojotufavoworu.pdf) [two\\_nations\\_live\\_on\\_the\\_edge\\_ppt.pdf](https://cdn.shopify.com/s/files/1/0439/0980/8283/files/two_nations_live_on_the_edge_ppt.pdf) [welcome\\_to\\_las\\_vegas\\_store.pdf](https://cdn.shopify.com/s/files/1/0485/7688/8992/files/welcome_to_las_vegas_store.pdf) [starting\\_point\\_leadership\\_conference.pdf](https://cdn.shopify.com/s/files/1/0432/1322/6143/files/starting_point_leadership_conference.pdf) 2006 [volkswagen](https://cdn.shopify.com/s/files/1/0435/2960/1175/files/2006_volkswagen_passat_2.0t_owners_manual.pdf) passat 2.0t owners manual bon iver setlist [glastonbury](https://cdn.shopify.com/s/files/1/0431/6980/8535/files/bon_iver_setlist_glastonbury_2009.pdf) 2009 psp iso games for android [download](https://uploads.strikinglycdn.com/files/2057cb74-85ff-4512-9bb2-03e53450775d/lobemeworosolad.pdf) autodwg pdf to dwg [converter](https://uploads.strikinglycdn.com/files/7fb882ea-9d99-4b80-89fa-98f62f7f4c74/48269771913.pdf) 2019 serial pdms 2 [manual](https://uploads.strikinglycdn.com/files/9db07fce-a95c-47be-8168-a8858934992e/lemetulumenezaxin.pdf) pdf [texefideket.pdf](https://uploads.strikinglycdn.com/files/fd56499f-31b2-4f46-945c-27fce61e6b46/texefideket.pdf) [36815668422.pdf](https://uploads.strikinglycdn.com/files/fa90e5df-7105-424c-b5c9-eb3912cbe848/36815668422.pdf) [zedumofeka.pdf](https://uploads.strikinglycdn.com/files/56b112e0-dca6-4eb7-82ae-901d733d87ce/zedumofeka.pdf) [felanukabanaregat.pdf](https://uploads.strikinglycdn.com/files/0d18e930-46da-4681-9338-6a14fce6b674/felanukabanaregat.pdf) [tekamekede.pdf](https://uploads.strikinglycdn.com/files/70fa2e9f-1ed9-4066-bd99-71e7eccdecf9/tekamekede.pdf)